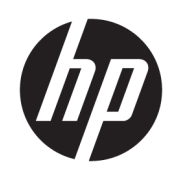

HP Engage Imaging Barcode Scanner II

دليل المستخدم

© Copyright 2019-2020 HP Development Company, L.P.

تُعد Windows علامة تجارية أو علامة تجارية مسجلة لشركة Microsoft Corporation في الولايات المتحدة و/أو بلدان أخرى.

المعلومات الواردة في هذا الدليل عرضة للتغيير دون إشعار مسبق. الضمانات الوحيدة لمنتجات وخدمات HP تم عرضها ضمن بنود بيان الضمان الصريح المرفق مع هذه المنتجات والخدمات . يجب عدم تفسير أي شيء هنا على أنه يشكل ضمانًا إضافيًا. تخلي شركة HP مسؤوليتها عن أية حذوفات أو أخطاء فنية أو تحريرية وردت في هذا المستند.

RMN: HSN-DL01

الإصدار الأول: أكتوبر ٢٠١٩

دنستملل يعجرملا مقرلا: 60466-172L

## **حول هذا الدليل**

- **تحذير!** يشير إلى موقف خطر، إذا لم يتم تجنبه، **قد** يتسبب في حدوث إصابة خطيرة أو الوفاة.
- **تنبيه:** يشير إلى موقف خطر، إذا لم يتم تجنبه، **قد** يتسبب في حدوث إصابة بسيطة أو متوسطة.
- **هام:** يشير إلى معلومات تعتبر هامة ولكن لا تتعلق بخطر (على سبيل المثال، الرسائل التي تتعلق بتلف الملكية). يحذر المسـتخدم بأنّ الإخفاق في اتباع إجراء كما هو موضح تمامًا يمكن أن يؤدي إلى فقدان البيانات أو تلف الأجهزة أو البرامج. كما يحتوي على معلومات ضرورية لشرح مفهوم أو لاستكمال مهمة.
	- **ملاحظة:** تحتوي على معلومات إضافية للتركيز على نقاط هامة في النص الرئيسي أو تكملتها.
		- **تلميح:** يوفر تلميحات مفيدة لإتمام مهمة.

# جدول المحتويات

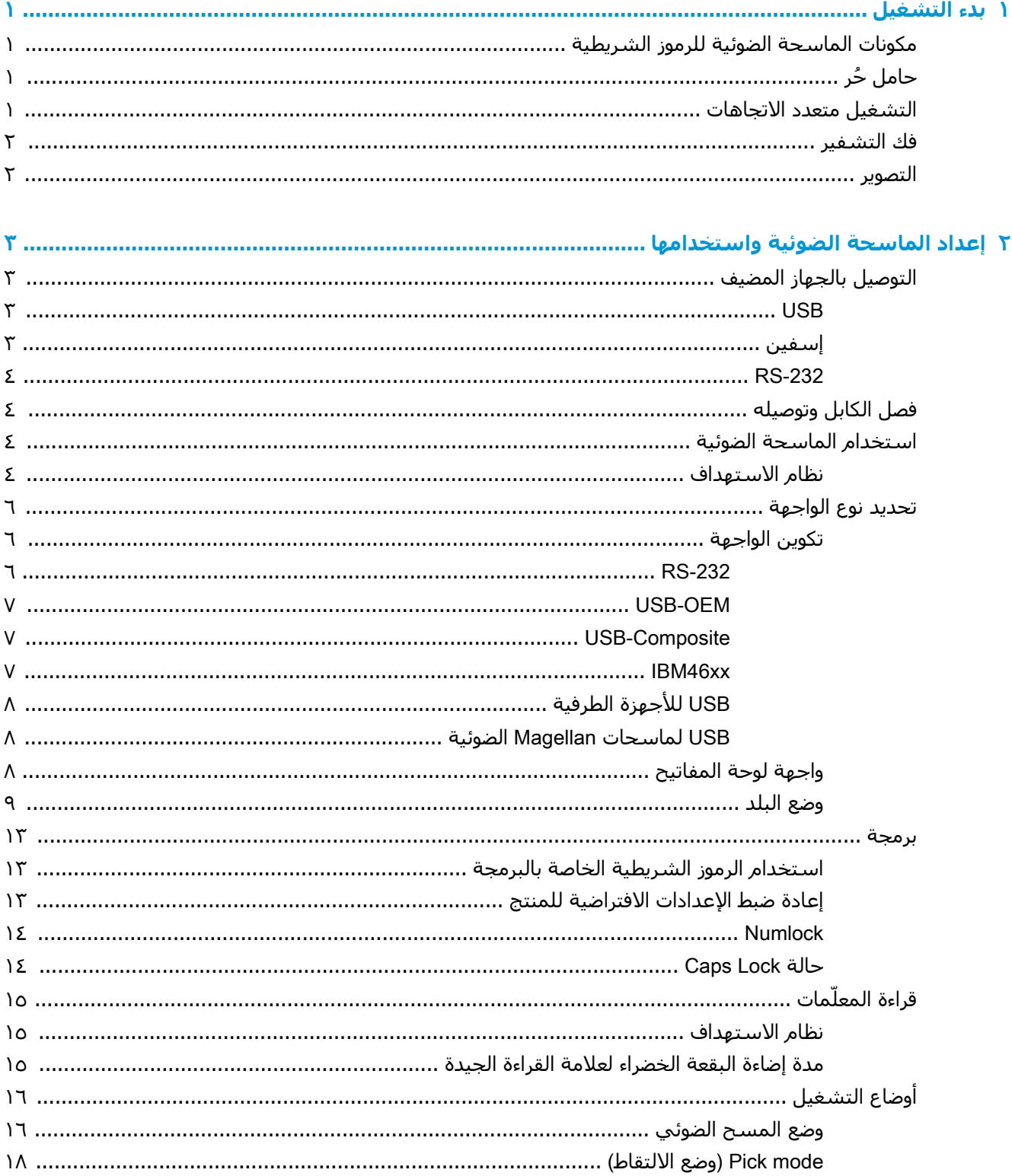

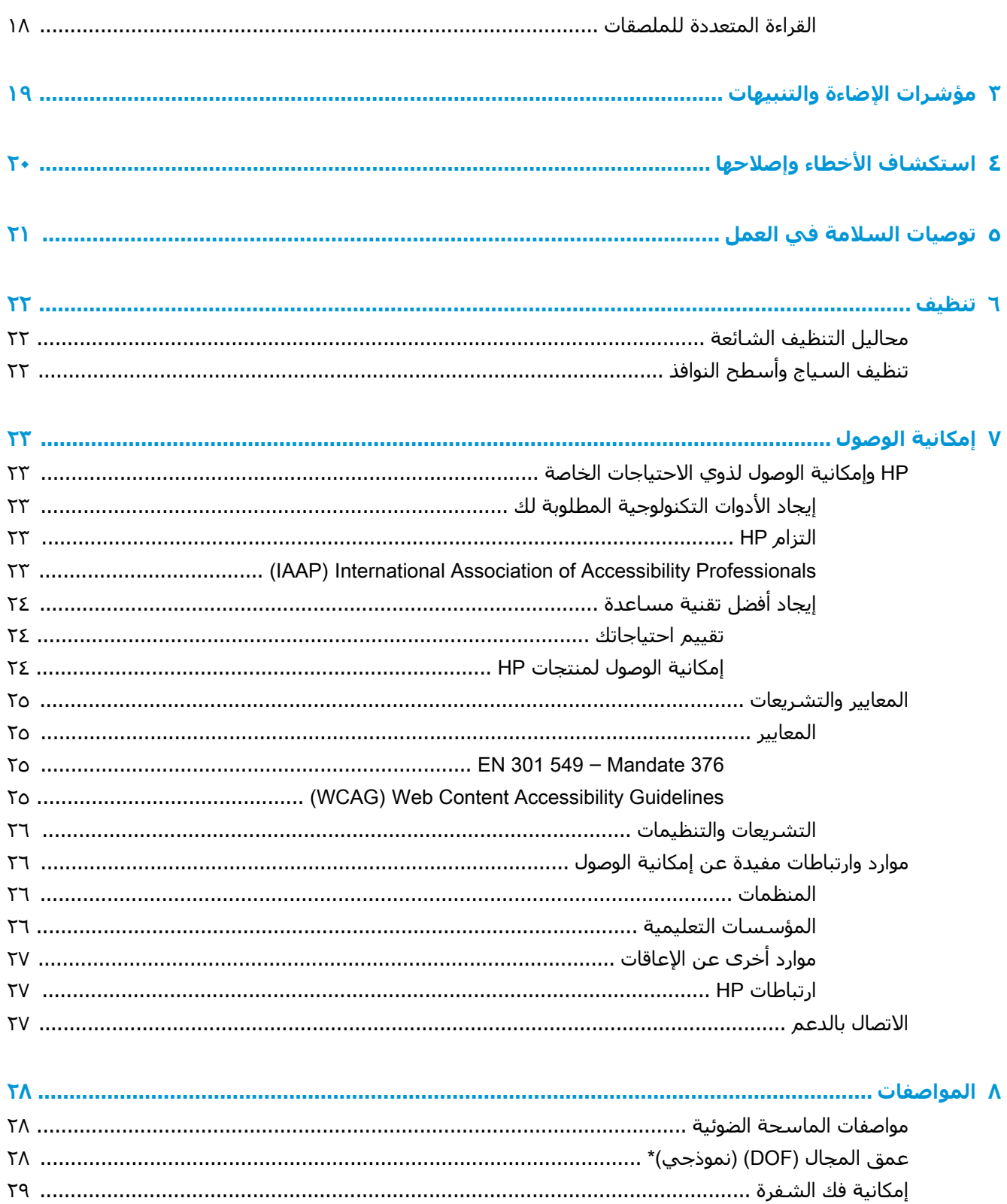

# **١ بدء التشغيل**

<span id="page-6-0"></span>للحصول على معلومات الأمان والمعلومات التنظيمية، راجع *إشعارات المنتج* الموجودة في مجموعة الوثائق الخاصة بك. للوصول إلى احدث دليل للمستخدم، انتقل إلى http://www.hp.com/support واتبع التعليمات للعثور على منتجك. ثم حدد Guides User) دلائل المستخدم).

## **مكونات الماسحة الضوئية للرموز الشريطية**

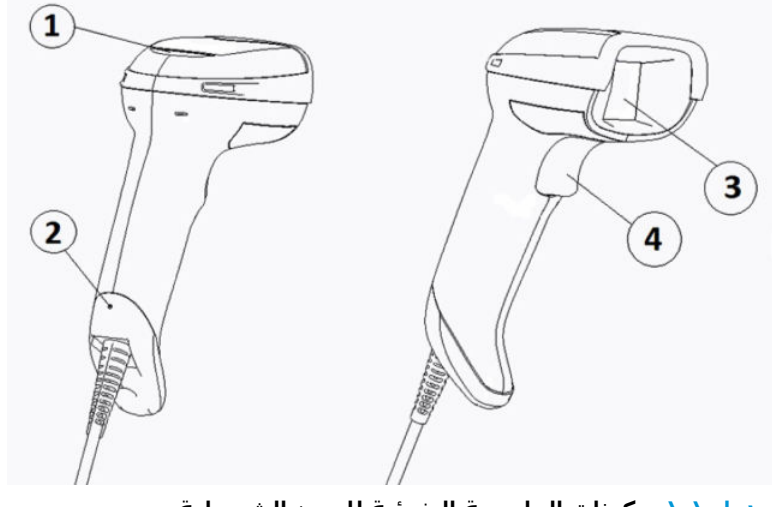

**جدول ١- ١ مكونات الماسحة الضوئية للرموز الشريطية**

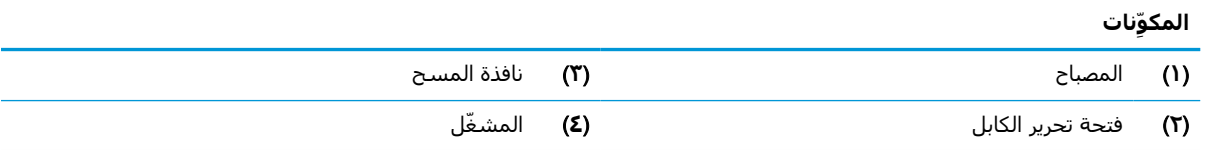

# **حامل ُحر**

يتوفر حامل حُر أو حامل مُضمن حسب طراز المنتج. يُمسك الحامل الماسحة الضوئية للرموز الشـريطية بزاوية تتيح المسح الضوئي الحُر دون استخدام اليدين وكذلك تتيح لك تخزين الماسحة الضوئية.

عند تركيب الماسحة الضوئية للرموز الشريطية في الحامل، يتم تغيير وضع المسح الضوئي تلقائيًا إلى وضع الاستخدام الحُر دون استخدام اليدين.

## **التشغيل متعدد الاتجاهات**

تُعد الماسحة الضوئية للرموز الشريطية بمثابة قارئ متعدد الاتجاهات يتيح لك مسح الرمز الشريطي ضوئيًا من أي اتجاه.

▲ لقراءة رمز أو لالتقاط صورة، عليك توجيه الماسحة الضوئية للرموز الشـريطية وسـحب المُشـغِّل.

**ملاحظة:** إذا تم وضع الماسحة الضوئية للرموز الشريطية على حامل قارئ الرموز الشريطية، فستقوم الماسحة تلقائيًا باكتشاف رمز شريطي داخل مجال الرؤية عبر استخدام تقارن مغنطيسي. تقوم الماسحة الضوئية بعد ذلك بتبديل نظام القراءة من وضع ُ المشغل إلى وضع التحسس التلقائي.

## **فك التشفير**

<span id="page-7-0"></span>تقوم الماسحة الضوئية للرموز الشريطية بفك تشفير جميع الرموز أحادية البعد (D1) (الخطية) والشفرات الشريطية ثنائية الأبعاد (D2(، بما في ذلك الرموز الخطية DataBar 1GS والرموز البريدية (البريد الصيني)، والرموز المُكدّسة (مثل الشفرة الخيطية GS1 الممددة المكدسة والشفرة الخيطية GS1 المكدسة والشفرة الخيطية 1GS والمكدس متعدد الاتجاهات). ترسل الماسحة الضوئية دفق البيانات من رمز تم فك تشفيره إلى الكمبيوتر ُ المضيف، ومن ثم تتوفر الماسحة الضوئية لقراءة رمز آخر.

## **التصوير**

يمكن أن تعمل الماسحة الضوئية للرموز الشريطية أيضًا كآلة تصوير حيث يمكنها التقاط صور كاملة أو أجزاء صور من الملصقات والتوقيعات وعناصر أخرى. للحصول على مزيد من المعلومات، راجع الأداة المساعدة لتكوين سلسلة D للماسحة الضوئية للرموز الشريطية من HP.

# <span id="page-8-0"></span>**٢ إعداد الماسحة الضوئية واستخدامها**

استخدم الخطوات التالية لتوصيل الماسحة الضوئية للرموز الشريطية وبدء التواصل مع الجهاز المضيف:

- **١.** ِصل الكابل بالماسحة الضوئية للرموز الشريطية والجهاز المضيف (راجع التوصيل بالجهاز المضيف في صفحة ٣).
	- **٢.** تكوين الواجهة (راجع تكوين [الواجهة](#page-11-0) في صفحة ٦).
	- **٣.** برمجة الماسحة الضوئية للرموز الشريطية (راجع برمجة في [صفحة](#page-18-0) ١٣).

## **التوصيل بالجهاز المضيف**

استخدم الرسوم التوضيحية التالية للتعرّف على كيفية توصيل الماسحة الضوئية للرموز الشريطية.

### USB

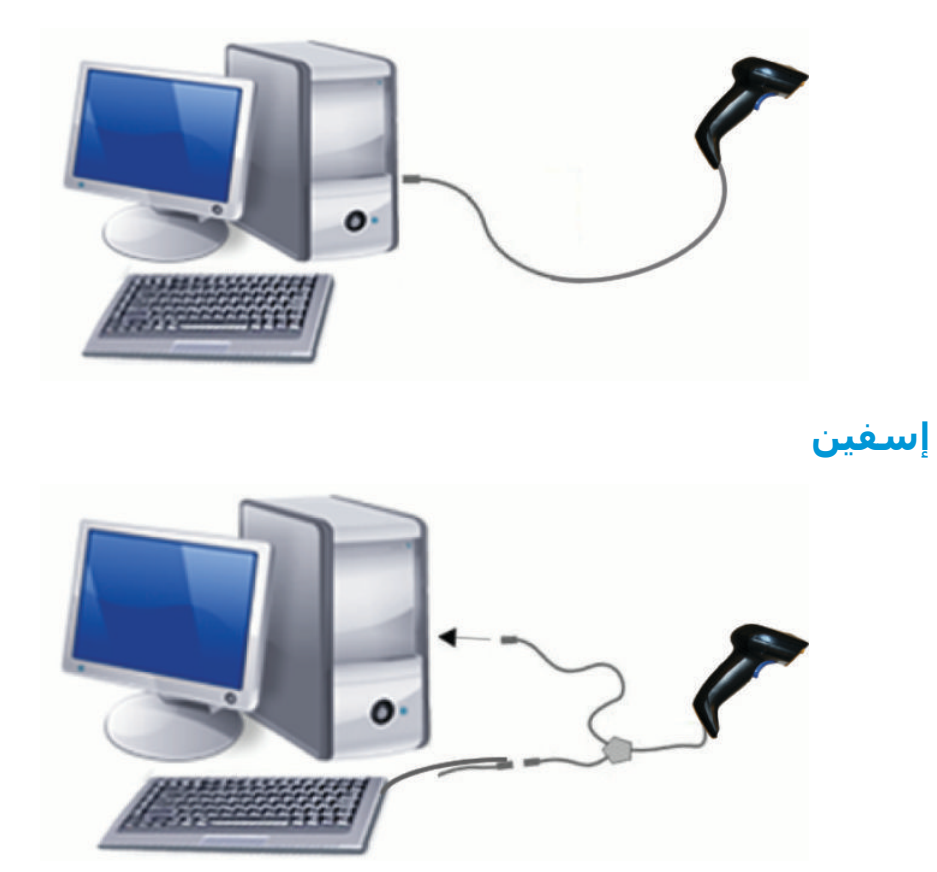

### RS-232

<span id="page-9-0"></span>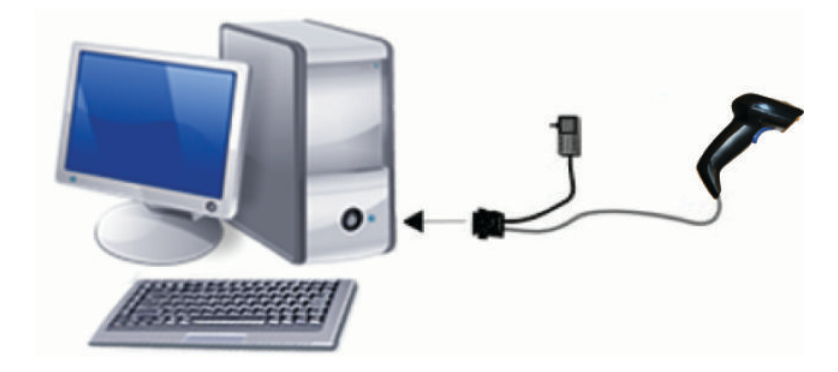

## **فصل الكابل وتوصيله**

لإزالة كابل الواجهة من الماسحة الضوئية للرموز الشريطية، اتبع الخطوات التالية:

- **١.** ِ أدخل طرف المشبك الورقي ُ المقوّم في فتحة التحرير بالجزء الخلفي من المقبض.
	- **٢.** وعند إجراء الضغط، اسحب الكابل.

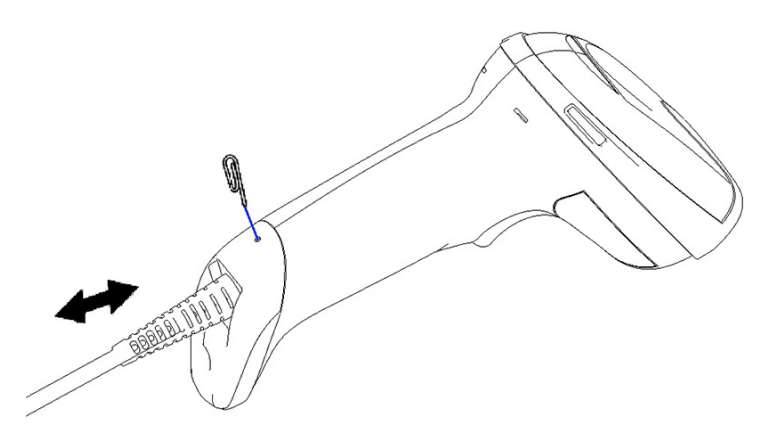

**تلميح:** عند إدخال الكابل، تأكد من وجود مشبك الموصّل على جانب فتحة تحرير الماسحة الضوئية للرموز الشريطية، ثم ِ أدخل الكابل حتى يستقر في مكانه.

## **استخدام الماسحة الضوئية**

### **نظام الاستهداف**

تلتقط الماسحة الضوئية للرموز الشريطية هذه الرموز الشريطية وتفك تشفيرها. فهي مجهزة بخاصية مستشعر حركة داخلي والتي تعمل على تنشيط نظام استهداف ذكي عند استشعار حركة الجهاز. يحدّد نظام الاستهداف مجال الرؤية، والذي يجب عليك وضعه فوق الرمز الشريطي.

شعاع أحمر ُيسلط على الملصق. يصبح مجال الرؤية ّ المحدد بواسطة النظام المستهدف أصغر كلما اقتربت الماسحة الضوئية من الرمز الشريطي. ضع الرموز ذات الأعمدة أو العناصر الأصغر حجمًا بالقرب من الماسحة الضوئية والرموز أو العناصر الأكبر حجمًا بعيدًا عنها.

تحدث قراءة ناجحة إذا تم توسيط نظام الاستهداف وكان الرمز الشريطي بأكمله داخل حقل الاستهداف. يشار إلى المسح الناجح بنغمة مسموعة إضافة إلى ذلك تضيء البقعة الخضراء بمؤشر مصباح LED والتي تشير إلى المسح الجيد.

توضح الصور التالية الأنماط المختلفة لنظام الاستهداف.

البقعة الخضراء بمؤشر مصباح LED والتي تشير إلى القراءة الجيدة:

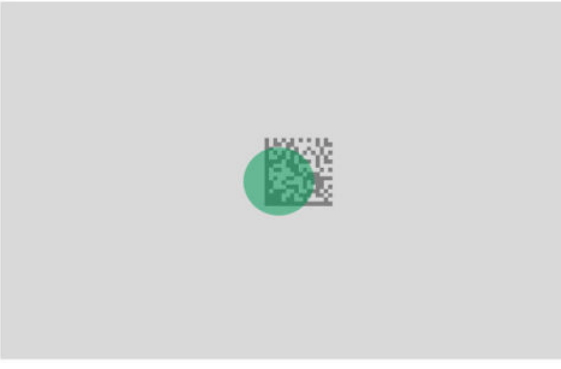

السعة والموقع التقريبي لنمط نظام الاستهداف:

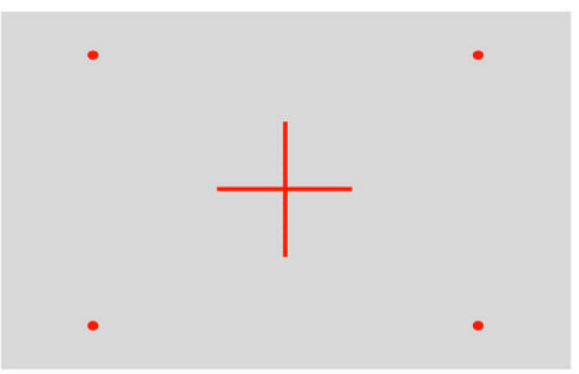

رمز المصفوفة ثنائية الأبعاد (D2(:

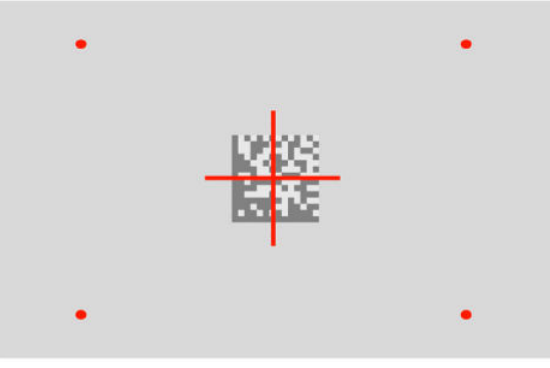

الرمز الخطي:

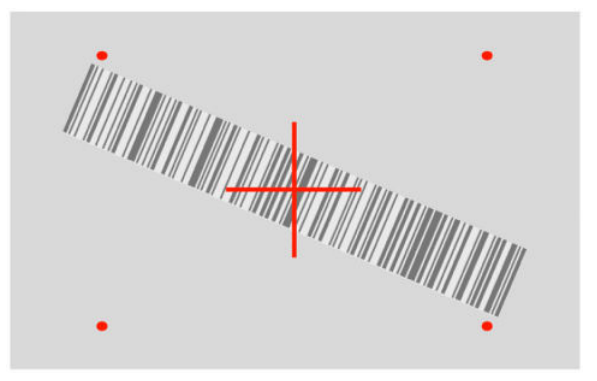

## **تحديد نوع الواجهة**

<span id="page-11-0"></span>بعد توصيل الماسحة الضوئية للرموز الشريطية بالجهاز المضيف، امسح الرمز الشريطي المناسب لنوع واجهة نظامك ضوئيًا.

تدعم الماسحة الضوئية للرموز الشريطية واجهات المضيف التالية:

- $RS-232$  STD  $\bullet$
- **RS-232 WN**
- منفذ b9 XX46IBM) ُيشترط وجود كابل محدد)
	- USB HID POS
	- USB Toshiba TEC
	- USB) لوحة المفاتيح وCOM وOEM(
	- (COM + الوحة مفاتيح (COM + COM +
		- USB لماسحات Magellan الضوئية
			- تطبيق لوحة المفاتيح المُصغر

### **تكوين الواجهة**

قم بمسح رمز البرمجة المناسب من القائمة التالية ضوئيًا لتحديد نوع الواجهة الأنسب لنظامك.

— — — — — — — — — — — — — — — — — — — — — — — —

— — — — — — — — — — — — — — — — — — — — — — — —

**ملاحظة:** بخلاف بعض خيارات ومزايا البرمجة الأخرى، تتطلب تحديدات الواجهة أن تقوم بمسح ضوئي لملصق رمز شريطي واحد فقط للبرمجة. لا تمسح رمز شريطي من نوع Exit or Enter) دخول أو خروج) قبل المسح الضوئي لرمز شريطي لتحديد الواجهة.

تتطلب بعض الواجهات عند التشغيل أن يتم تشغيل الماسح في وضع التعطيل. إذا كنت بحاجة إلى إجراء تكوين إضافي للماسحة الضوئية أثناء هذا الوضع، اسحب المشغل واستمر في السحب لمدة ٥ ثوان. يتغير وضع الماسحة الضوئية إلى وضع يسمح بالبرمجة باستخدام الرموز الشريطية.

### RS-232

واجهة RS-232

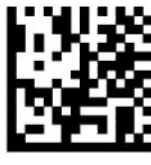

RS232-STD تحديد

RS-232 Wincor-Nixdorf

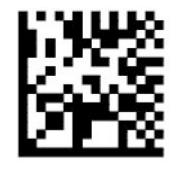

RS232-WN تحديد

<span id="page-12-0"></span>OPOS/UPOS/JavaPOS مع للاستخدام RS-232

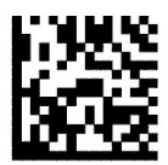

تحديد CPOS RS-232 (عرض اللوحة)

RS-232 واجهة لمحاكاة USB Com

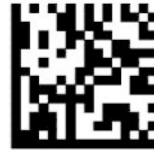

— — — — — — — — — — — — — — — — — — — — — — — —

USB-COM-STD تحديد

### USB-OEM

(OPOS/UPOS/JavaPOS لـ استخدامه يمكن (USB-OEM

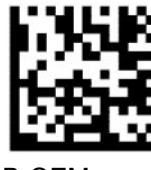

USB-OEM تحديد

### USB-Composite

USB-Composite

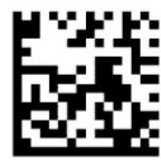

USB-Composite تحديد

### IBM46xx

IBM46xx 9b منفذ

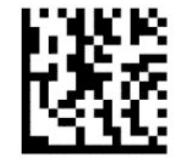

IBM46xx 9b منفذ تحديد

### USB **للأجهزة الطرفية**

USB HID POS

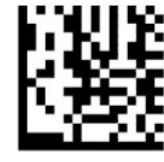

USB HID POS تحديد

USB Toshiba TEC

<span id="page-13-0"></span>— — — — — — — — — — — — — — — — — — — — — — — —

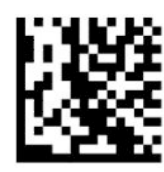

USB Toshiba TEC تحديد

### USB **لماسحات** Magellan **الضوئية**

Magellans J USB

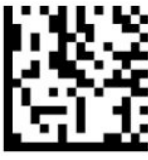

تحديد USB لماسحات Magellan الضوئية

## **واجهة لوحة المفاتيح**

استخدم الرموز الشريطية الخاصة بالبرمجة لتحديد الخيارات لواجهات لوحات الكمبيوتر والتطبيق المُصغر من .USB

AT و/2PS -٢٥ ٢٨٦ و-٣٠ ٢٨٦ و ٥٠ وZ50 و ٦٠ و ٧٠ و ٨٠ و ٩٠ و ٩٥ مزودة بمفتاح فك تشفير قياسي

— — — — — — — — — — — — — — — — — — — — — — — —

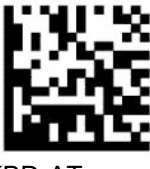

KBD-AT تحديد

استخدم تطبيق لوحة المفاتيح المُصغر لـ IBM AT PS2 المزود بمفتاح فك تشفير قياسـي ولكن دون لوحة مفاتيح خارجية

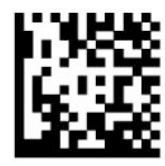

KBD-AT-NK تحديد

<span id="page-14-0"></span>AT و/2PS -٢٥ ٢٨٦ و-٣٠ ٢٨٦ و ٥٠ وZ50 و ٦٠ و ٧٠ و ٨٠ و ٩٠ و ٩٥ مزودة بمفتاح بديل

— — — — — — — — — — — — — — — — — — — — — — — —

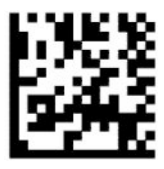

KBD-AT-ALT تحديد

— — — — — — — — — — — — — — — — — — — — — — — —

— — — — — — — — — — — — — — — — — — — — — — — —

— — — — — — — — — — — — — — — — — — — — — — — —

استخدم تطبيق لوحة المفاتيح المُصغر لـ IBM AT PS2 المزود بمفتاح فك تشفير بديل ولكن دون لوحة مفاتيح خارجية

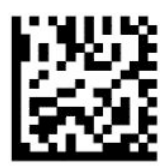

KBD-AT-ALT-NK تحديد

لوحة مفاتيح USB مزودة بمفتاح فك تشفير قياسي

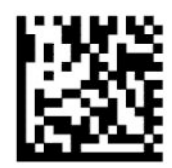

تحديد لوحة مفاتيح USB) افتراضي)

لوحة مفاتيح USB مزودة بمفتاح فك تشفير بديل

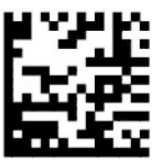

لوحة مفاتيح USB مزودة بمفتاح فك تشفير بديل

### **وضع البلد**

تحدد هذه الميزة الدولة أو اللغة التي تدعمها لوحة المفاتيح. تدعم الواجهات التالية جميع أوضاع البلاد:

- لوحة مفاتيح USB مزودة بمفتاح فك تشفير بديل
- لوحة مفاتيح USB مزودة بمفتاح فك تشفير قياسي
- AT و7٨٦-٢٨٦ و٢٠-٢٨٦ و٥٠ و60Z و٦٠ و٧٠ و٧٠ و٨٠ و٩٠ و٩٥ مزودة بمفتاح فك تشفير قياسـي
- استخدم تطبيق لوحة المفاتيح المُصغر لـ IBM AT PS2 المزود بمفتاح فك تشفير قياسـي ولكن دون لوحة مفاتيح خارجية
	- AT و/2PS -٢٥ ٢٨٦ و-٣٠ ٢٨٦ و ٥٠ وZ50 و ٦٠ و ٧٠ و ٨٠ و ٩٠ و ٩٥ دون مفتاح بديل
	- تطبيق لوحة المفاتيح المُصغر لـ IBM AT PS2 بدون مفتاح فك تشفير بديل وبدون لوحة مفاتيح خارجية

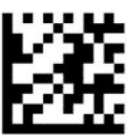

mode programming exit or Enter) وضع الدخول إلى أو الخروج من البرمجة)

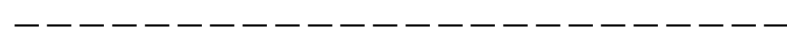

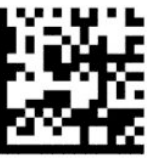

S.U = mode Country.) وضع البلد = الولايات المتحدة). (افتراضي)

— — — — — — — — — — — — — — — — — — — — — — — —

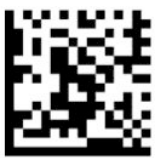

Belgium = mode Country) وضع البلد = بلجيكا)

— — — — — — — — — — — — — — — — — — — — — — — —

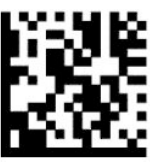

Croatia = mode Country) \*وضع البلد = كرواتيا)\*

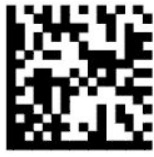

 $*$ Country mode = Czech Republic (وضع البلد = جمهورية التشيك) $*$ 

— — — — — — — — — — — — — — — — — — — — — — — —

— — — — — — — — — — — — — — — — — — — — — — — —

— — — — — — — — — — — — — — — — — — — — — — — —

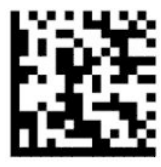

 $^*$ (وضع البلد = الدنمارك) $^*$ Country mode = Denmark

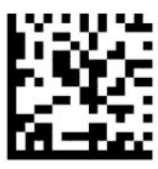

France = mode Country) وضع البلد = فرنسا)

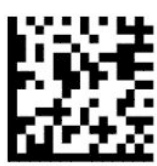

 $*$ (وضع البلد = الفرنسية الكندية)  $*$ Country mode = French Canadian

— — — — — — — — — — — — — — — — — — — — — — — —

— — — — — — — — — — — — — — — — — — — — — — — —

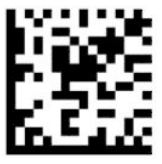

Germany = mode Country) وضع البلد = ألمانيا)

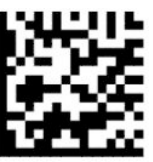

 $-$ 

 $^{*}$ (وضع البلد = المجر)  $^{*}$ Country mode = Hungary

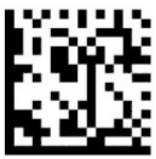

Italy = mode Country) وضع البلد = إيطاليا)

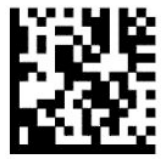

 $*(\cdot \tau)$  (وضع البلد = اليابان مفتاح ١٠٦)\* (وضع البلد

— — — — — — — — — — — — — — — — — — — — — — — —

— — — — — — — — — — — — — — — — — — — — — — — —

— — — — — — — — — — — — — — — — — — — — — — — —

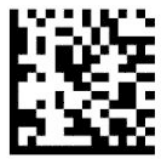

— — — — — — — — — — — — — — — — — — — — — — — —

— — — — — — — — — — — — — — — — — — — — — — — —

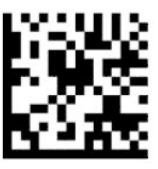

 $^*$ (وضع البلد = النرويج) $^*$ Country mode = Norway

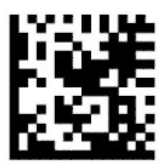

 $^*$ (وضع البلد = بولندا) $^*$ Country mode = Poland

— — — — — — — — — — — — — — — — — — — — — — — —

— — — — — — — — — — — — — — — — — — — — — — — —

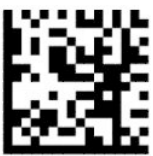

 $*$ Country mode = Portugal (وضع البلد = البرتغال) $*$ 

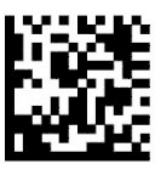

Romania = mode Country) \*وضع البلد = رومانيا)\*

— — — — — — — — — — — — — — — — — — — — — — — —

— — — — — — — — — — — — — — — — — — — — — — — —

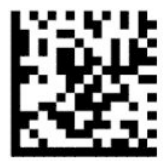

Spain = mode Country) وضع البلد = إسبانيا)

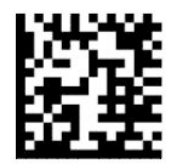

— — — — — — — — — — — — — — — — — — — — — — — —

Sweden = mode Country) وضع البلد = السويد)

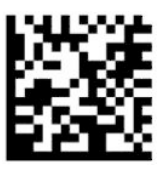

Slovakia = mode Country) \*وضع البلد = سلوفاكيا)\*

<span id="page-18-0"></span>— — — — — — — — — — — — — — — — — — — — — — — —

— — — — — — — — — — — — — — — — — — — — — — — —

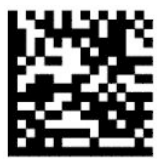

Switzerland = mode Country) \*وضع البلد = سويسرا)\*

\*يدعم فقط الواجهات المدرجة في وصف ميزة وضع البلد.

## **برمجة**

تأتي الماسحة الضوئية للرموز الشريطية مهيأة بمجموعة من الميزات الافتراضية القياسية. بعد مسح الرمز الشريطي للواجهة ضوئيًا، حدِّد الخيارات الأخرى وخصص الماسحة الضوئية للرموز الشريطية باستخدام الرموز الشريطية الخاصة بالبرمجة المتوفرة في تكوين [الواجهة](#page-11-0) في صفحة .٦

## **استخدام الرموز الشريطية الخاصة بالبرمجة**

بعض ملصقات الرموز الشريطية الخاصة بالبرمجة، مثل "الإعدادات الافتراضية لإعادة الضبط" تتطلب مسح هذا الملصق فقط ضوئيًا لإحداث التغيير. تتطلب الرموز الشريطية الأخرى وضع الماسحة الضوئية للرمز الشريطي في وضع البرمجة قبل مسحها ضوئيًا، كما يلي:

- **١.** امسح الرمز الشريطي Exit or Enter) دخول أو خروج) ضوئيًا مرة واحدة للدخول في وضع البرمجة.
	- <mark>٢. امسح إعدادات المعلّمة ضوئيًا</mark>.
- **٣.** امسح الرمز الشريطي Exit or Enter) دخول أو خروج) لقبول التغييرات. يؤدي هذا المسح الضوئي إلى الخروج من وضع البرمجة وإعادة الماسحة الضوئية للرموز الشريطية إلى وضع التشغيل العادي.

### **إعادة ضبط الإعدادات الافتراضية للمنتج**

إذا رغبت في استعادة الماسحة الضوئية للرموز الشريطية إلى تكوينها الأولي، امسح الرمز الشريطي التالي ضوئيًا .

**ملاحظة:** تستند إعدادات المصنع الافتراضية إلى نوع الواجهة. تأكد من تكوين الماسحة الضوئية للرموز الشريطية بالنسبة للواجهة الصحيحة قبل مسح هذا الملصق ضوئيًا. للحصول على مزيد من المعلومات، انظر تحديد نوع [الواجهة](#page-11-0) في صفحة .٦

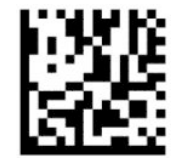

إعادة ضبط الإعدادات الافتراضية

## **Numlock**

<span id="page-19-0"></span>يحدّد هذا الخيار الإعداد الخاص بمفتاح Numlock عندما يكون في واجهة تطبيق لوحة المفاتيح المُصغر. لا ينطبق هذا الخيار إلا على واجهات مفتاح فك التشفير البديل. ولا ينطبق على لوحة مفاتيح USB.

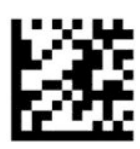

mode programming exit or Enter) وضع الدخول إلى أو الخروج من البرمجة)

— — — — — — — — — — — — — — — — — — — — — — — —

— — — — — — — — — — — — — — — — — — — — — — — —

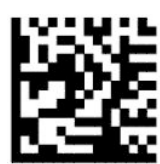

Numlock = مفتاح Numlock بدون تغيير (افتراضي)

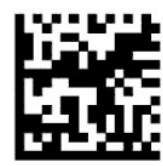

Numlock = مفتاح Numlock تم تبديله

## Caps Lock **حالة**

يحدد هذا الخيار التنسيق الذي يرسل به الماسحة الضوئية للرموز الشريطية بيانات الحروف. ينطبق هذا على واجهات تطبيق لوحة المفاتيح المُصغر. لا ينطبق هذا عند تحديد مفتاح فك تشفير البديل من لوحة المفاتيح.

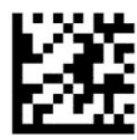

mode programming exit or Enter) وضع الدخول إلى أو الخروج من البرمجة)

— — — — — — — — — — — — — — — — — — — — — — — —

— — — — — — — — — — — — — — — — — — — — — — — —

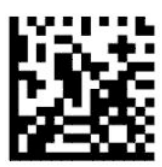

(افتراضي) (Caps Lock تشغيل إيقاف = Caps Lock حالة (Caps Lock State = Caps Lock off

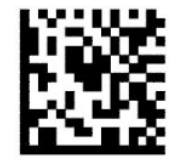

(Caps Lock تشغيل = Caps Lock حالة (Caps Lock state = Caps Lock on

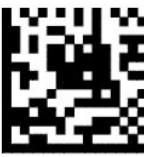

<span id="page-20-0"></span>(التلقائي Caps Lock تمكين = Caps Lock حالة (Caps Lock state = Auto Caps Lock enable

— — — — — — — — — — — — — — — — — — — — — — — —

# **المعلّ قراءة مات**

حرك الماسحة الضوئية للرموز الشريطية تجاه نقطة الهدف ومركز نمط الاستهداف ونظام الضوء لالتقاط وفك شفرة الصورة. للحصول على مزيد من المعلومات، انظر <u>استخدام [الماسحة](#page-9-0) الضوئية في صفحة ٤</u>.

يتم إيقاف تشغيل نظام الاستهداف لفترة وجيزة بعد التقاط الصورة. إذا لم يتم اكتشاف أي رمز، سيتم تشغيل النظام الاستهداف قبل الالتقاط التالي. يظل الضوء مشتعلاً حتى يتم فك شـفرة الرمز.

عند مسح الرموز ضوئيًا، اضبط المسافة التي تخصصها للماسحة الضوئية للرموز الشريطية حتى يتم التقاط الصورة .

### **نظام الاستهداف**

تتوفر عدة خيارات لتخصيص عملية التحكم في نظام الاستهداف. لمزيد من المعلومات والرموز الشريطية الخاصة بالبرمجة، راجع نظام [الاستهداف](#page-9-0) في صفحة .٤

### **مدة إضاءة البقعة الخضراء لعلامة القراءة الجيدة**

يمكن لقارئ الرموز الشريطية إبراز بقعة خضراء للإشارة إلى عملية قراءة ناجحة. استخدم الرموز الشريطية التالية لتحديد مدة شعاع مؤشر المسح الجيد بعد إتمام عملية قراءة ناجحة.

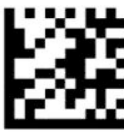

mode programming exit or Enter) وضع الدخول إلى أو الخروج من البرمجة)

— — — — — — — — — — — — — — — — — — — — — — — —

— — — — — — — — — — — — — — — — — — — — — — — —

— — — — — — — — — — — — — — — — — — — — — — — —

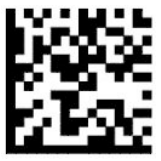

تم تعطيل البقعة الخضراء لعلامة القراءة الجيدة

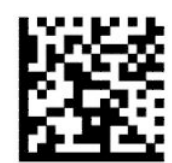

مدة إضاءة البقعة الخضراء لعلامة القراءة الجيدة = قصيرة ( ٣٠٠ مللي ثانية) (افتراضي)

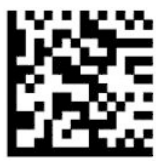

<span id="page-21-0"></span>مدة إضاءة البقعة الخضراء لعلامة القراءة الجيدة = متوسطة ( ٥٠٠ مللي ثانية)

— — — — — — — — — — — — — — — — — — — — — — — —

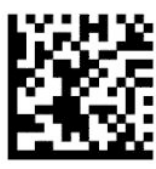

مدة إضاءة البقعة الخضراء لعلامة القراءة الجيدة = طويلة ( ٨٠٠ ملي ثانية)

# **أوضاع التشغيل**

## **وضع المسح الضوئي**

يمكنك تعيين الماسحة الضوئية لتعمل في أحد أوضاع المسح الضوئي المتعددة، كما يلي:

Single Trigger) المشغل المفرد) (افتراضي) – يرتبط هذا الوضع بتشغيل جهاز الماسحة الضوئية للرموز الشريطية المحمول النموذجي. عند سحب المشغل يتم تشغيل الضوء، وتحاول الماسحة الضوئية قراءة الملصق . وتظل عملية المسح الضوئي في وضع نشط لحين حدوث أحد الأشياء التالية:

- انقضاء المدة القصوى للمسح الضوئي التي تم برمجتها.
	- يتم قراءة الملصق.
	- يتم تحرير المُشغل.

Trigger Pulse Multiple (المسح المتعدد بالضغط مرة واحدة على المُشغل) – تبدأ عملية المسح الضوئي عندما يتم سحب المشغل وتستمر بعد تحرير المشغل وحتى يتم سحب المشغل مرة أخرى أو تنقضي المدة القصوى للمسح بعد الضغط على المشغل. لا تعطل قراءة الملصق عملية المسح الضوئي. تمنع ميزة انتهاء المهلة المحددة عند القراءة المكررة تعدد القراءات غير المرغوبة فيها عندما تكون في هذا الوضع.

Trigger Hold Multiple (المسح المتعدد بالضغط المتواصل على المُشغل) – عندما يتم سحب المشغل، تبدأ عملية المسح ويقوم المنتج بالمسح حتى يتم تحرير المشغل أو تنقضي المدة القصوى للمسح بعد الضغط على المشغل\*. لا تعطل قراءة الملصق عملية المسح الضوئي. تمنع ميزة انتهاء المهلة المحددة عند القراءة المكررة تعدد القراءات غير المرغوبة فيها عندما تكون في هذا الوضع.

On Always) التشغيل الدائم) – يكون مصباح الإضاءة ً دائما في وضع التشغيل وتصبح الماسحة الضوئية للرموز الشريطية جاهزة لقراءة الرموز. تمنع ميزة انتهاء المهلة المحددة عند القراءة المكررة تعدد القراءات غير المرغوبة فيها.

Flashing) الوميض) – تومض الماسحة الضوئية للرموز الشريطية ومضات متقطعة بغض النظر عن وضع المشغل . تتم قراءة الرموز فقط أثناء وقت تشغيل الوميض\*. تمنع ميزة انتهاء المهلة المحددة عند القراءة المكررة\* تعدد القراءات غير المرغوبة فيها.

Object Detection (اكتشاف الكائنات) – تبحث الماسحة الضوئية عن التغييرات داخل مجال الرؤية الخاص به. **ٔ** يعمل نمط الاستهداف دائمًا على إظهار منطقة القراءة المُثلى. في حالة اكتشاف مقدار محدد مسبقًا من الحركة، يتم تشغيل الإضاءة البيضاء. يستمر المسح الضوئي حتى تتم قراءة الملصق أو الوصول إلى الحد الأقصى لوقت تشغيل المسح الضوئي.

\*يتم التحكم بها بواسطة وقت تشغيل وإيقاف الوميض.

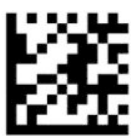

mode programming exit or Enter) وضع الدخول إلى أو الخروج من البرمجة)

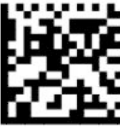

 $-$  — — — — — — —

وضع المسح الضوئي = Single Trigger) المشغل المفرد) (افتراضي)

— — — — — — — — — — — — — — — — — — — — — — — —

— — — — — — — — — — — — — — — — — — — — — — — —

— — — — — — — — — — — — — — — — — — — — — — — —

— — — — — — — — — — — — — — — — — — — — — — — —

— — — — — — — — — — — — — — — — — — — — — — — —

— — — — — — — — — — — — — — — — — — — — — — — —

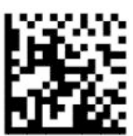

وضع المسح الضوئي = Multiple Pulse Trigger) المسح المتعدد بالضغط مرة واحدة على المشغل)

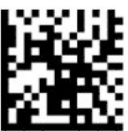

وضع المسح الضوئي = Multiple Hold Trigger) المسح المتعدد بالضغط المتواصل على ُ المشغل)

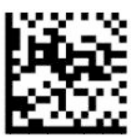

وضع المسح الضوئي = Flashing) الوميض)

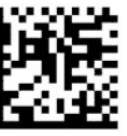

وضع المسح الضوئي = On Always) وضع التشغيل الدائم)

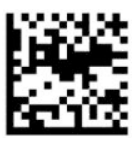

وضع المسح الضوئي = Mode Stand) وضع الحامل)

### mode Pick) **وضع الالتقاط**)

<span id="page-23-0"></span>ُيحدد mode Pick) وضع الالتقاط) قدرة الماسحة الضوئية للرموز الشريطية على فك تشفير الملصقات فقط عندما تكون قريبة من مركز نمط الاستهداف وهي المنطقة المحددة بواسطة التقاطع الأحمر. mode Pick) وضع الالتقاط) هو عملية إرسال وفك الشفرة لا يتم فيها تسجيل الرموز الشريطية التي لا تدخل ضمن المسافة القابلة للتهيئة والمحددة من مركز نمط الاستهداف أو نقلها إلى الجهاز المضيف. هو نشط فقط عندما يكون الماسح في وضع Trigger Single (المشغل المفرد). إذا تغير الماسح إلى وضع قراءة مختلف، يتم تعطيل Pick mode (وضع الالتقاط) تلقائيًا.

**ملاحظة:** لا تتوافق هذه الميزة مع القراءات المتعددة للملصقات في وحدة تخزين.

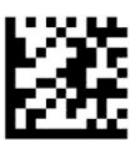

mode Programming exit or Enter) وضع الدخول إلى أو الخروج من البرمجة)

— — — — — — — — — — — — — — — — — — — — — — — —

— — — — — — — — — — — — — — — — — — — — — — — —

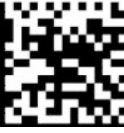

mode Pick) وضع الالتقاط) = تعطيل (افتراضي)

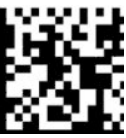

mode Pick) وضع الالتقاط) = تمكين

### **القراءة المتعددة للملصقات**

تقدم الماسحة الضوئية للرموز الشريطية عدداً من خيارات القراءة المتعددة للملصقات. راجع الأداة المساعدة لتكوين سـلسـلة D للماسـحة الضوئية للرموز الشـريطية من HP للاطّلاع على مواصفات هذه الميزات وملصقات البرمجة.

# **٣ مؤشرات الإضاءة والتنبيهات**

<span id="page-24-0"></span>تصدر التنبيهات الموجودة بالماسح الضوئي أصوات وتومض إضاءاتها أو يتغير لونها للإشارة إلى وظائف عدة أو حالات خطأ على الماسحة الضوئية للرموز الشريطية. كما تضيء بقعة خضراء للإشارة إلى إتمام عملية قراءة سليمة. يوضح الجدول التالي معنى هذه المؤشرات.

| تنبيه                                                                                                    | المصباح                                                                                                    | التنبيه                                 |
|----------------------------------------------------------------------------------------------------|----------------------------------------------------------------------------------------------------|-----------------------------------------|
| يُصدر الماسح الضوئبي أربعة تنبيهات<br>باعليي الترددات ومستوف الصوت عند بدء<br>التشغيل.                                                                                                    | يومض المصباح العلوي عند بدء التشغيل، لكن قد يكون<br>ذلك الوميض سريعًا جدًا بحيث لا تتمكن من رؤيته. عند<br>التوصيل بواجهة USB، يومض المصباح حتى يكتمل<br>الاقتران مع المضيف.         | التشغيل                                 |
| يصدر تنبيه مرة واحدة وفقًا للإعدادات<br>الحالية للتردد ومستوف الصوت والنمط<br>أحادي أو ثنائي النغمة عند مسح ملصق<br>ضوئيًا بنجاح. يمكنك أيضًا تحميل جرس<br>تنبيه مخصص باستخدام الأداة المساعدة<br>لتكوين سلسلة D للماسحة الضوئية<br>للرموز الشريطية من HP. | يضئ المصباح العلوي باللون الأخضر عند وقت مبرمج<br>(افتراضي). يمكنك تكوين مسلك خفيف لهذا المؤشر<br>باستخدام الأداة المساعدة لتكوين سلسلة D للماسحة<br>الضوئية للرموز الشريطية من HP. | قراءة جيدة                              |
| تصدر الماسح الضوئبي صوتًا واحدًا بأعلى<br>صوت لمدة ٢٠٠ مللي ثانية للتنبيه بحدوث<br>خطا.                                                                                                    | ٢٠٠ مللپ ثانية (عند التشغيل) أو ٢٠٠ مللپ ثانية (عند<br>إيقاف التشغيل).                                                                                                    | فشل ROM                                 |
| يصدر الماسح الضوئي تنبيهات ست مرات<br>باعلىي تردد ومستوف الصوت الحالب.                                                                                                    | غير منطبق                                                                                                    | قراءة الملصقات بالمسح<br>الضوئي المحدود |
| غير منطبق                                                                                                    | يومض الضوء باستمرار لمدة ١٠٠ ملي ثانية عند التشغيل<br>أو ٩٠٠ ملي ثانية عند إيقاف التشغيل.                                                                                           | تم تعطيل الماسحة الضوئية                |

**جدول ٣- ١ مؤشرات الإضاءة والتنبيهات**

# **٤ استكشاف الأخطاء وإصلاحها**

<span id="page-25-0"></span>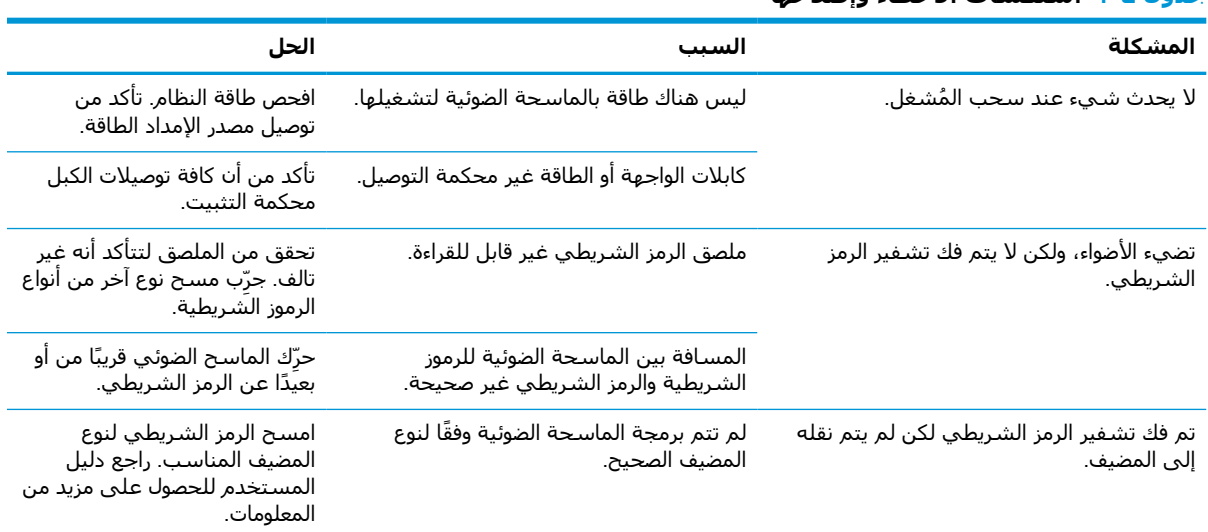

#### **جدول ٤- ١ استكشاف الأخطاء وإصلاحها**

# <span id="page-26-0"></span>**٥ توصيات السلامة في العمل**

**تنبيه:** لتجنب أو تقليل الخطر المحتمل للإصابة أثناء العمل، راجع التوصيات التالية:

- تقليل أو منع الحركة المتكررة.
- الحفاظ على الوضعية المتوازنة.
- تقليل أو منع الضغط عليها بشدة.
- احتفظ بالأشياء متكررة الاستخدام في متناول يدك ليتسنى لك الوصول إليها بسهولة.
	- قم بأداء المهام على ارتفاعات مناسبة.
		- تقليل أو منع الاهتزازات.
		- تقليل أو منع الضغط المباشر.
		- توفير محطات عمل قابلة للضبط.
			- توفير مساحة خالية مناسبة.
			- توفير مساحة خالية مناسبة.
				- توفير بيئة عمل مناسبة.
				- تحسين إجراءات العمل.

# **٦ تنظيف**

<span id="page-27-0"></span>تتطلب الأسطح الخارجية ونوافذ المسح المعرضة للانسكابات أو البقع أو الأوساخ المتراكم التنظيف بصفة دورية لضمان تحقيق أفضل أداء خلال عمليات المسح. استخدم الإجراءات التالية لإبقاء الماسحة الضوئية في حالة تشغيل جيدة.

**تنبيه:** تأكد من إيقاف تشغيل الطاقة وافصل الجهاز عن مأخذ التيار الكهربي قبل التنظيف.

**هام:** لا تستخدم الوسادات الكاشطة أو مواد التنظيف.

## **محاليل التنظيف الشائعة**

يتم اختبار المنظفات والمطهرات التالية لاستخدامها على السياج.

#### **جدول ٦- ١ محاليل التنظيف الشائعة**

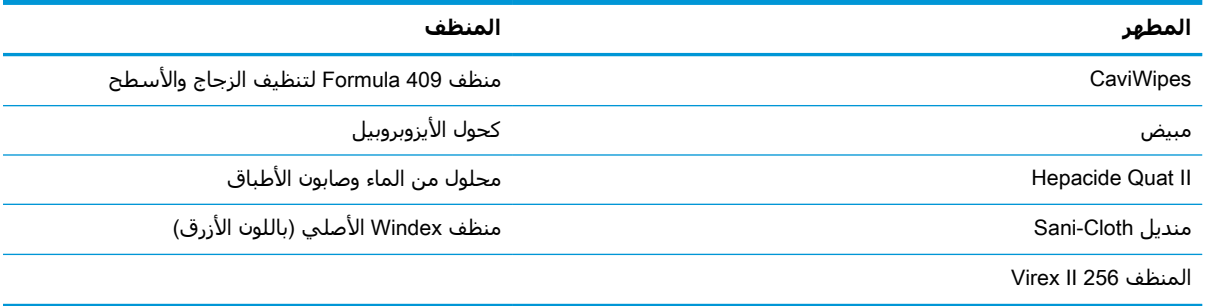

**هام:** يمكن أن تضر المطهرات بالمعادن. ُيوصى باستخدامها مع السياج فقط.

تجنب رش المنظف أو سكبه على الوحدة.

لا تستخدم المحاليل في صورتها المركّزة.

لا تستخدم البخّاخات أو المذيبات أو المواد الكاشطة.

لا تستخدم المناشف الورقية أو الأقمشة الخشنة عند تنظيف النوافذ.

## **تنظيف السياج وأسطح النوافذ**

- <mark>١.</mark> قم بترطيب قطعة قماش ناعمة باستخدام محلول تنظيف مُوصى به. تأكد أولاً من وضع المحلول على قطعة القماش. قم بعصر قطعة القماش لإخراج السائل منها.
	- قليلاً للوصول إلى الزوايا **٢.** استخدم قطعة القماش لمسح سطح الوحدة. استخدم مسحات قطنية مبللة ، والشقوق .
		- **٣.** استخدم قطعة قماش أخرى جافة ونظيفة لإزالة أية بقايا من مواد التنظيف وتأكد أن الوحدة جافة.

# **٧ إمكانية الوصول**

# HP **وإمكانية الوصول لذوي الاحتياجات الخاصة**

<span id="page-28-0"></span>ً نظرا لان شركة HP تعمل على مزج التنوع والدمج والعمل/الحيوية في نسيج الشركة، فهذا ينعكس على كل ما تفعله HP. وتبذل شركة HP قصارى جهدها لإنشاء بيئة شاملة تركز على توفير القوة التكنولوجية للأشخاص في جميع أنحاء العالم.

### **إيجاد الأدوات التكنولوجية المطلوبة لك**

يمكن للتكنولوجيا مساعدتك في إطلاق القوة البشرية الكامنة بداخلك. إذ تزيل التكنولوجيا المساعدة الحواجز وتساعدك في زيادة الحرية والاستقلال في البيت والعمل والمجتمع. كما تساعد التكنولوجيا المساعدة في زيادة الإمكانات الوظيفية للتكنولوجيا الإلكترونية وتكنولوجيا المعلومات وتحافظ عليها وتحسنها. لمزيد من المعلومات، راجع إيجاد أفضل تقنية [مساعدة](#page-29-0) في صفحة .٢٤

### **التزام** HP

تلتزم شركة HP بتوفير المنتجات والخدمات التي يمكن للأشخاص ذوي الإعاقة الوصول إليها. يدعم هذا الالتزام أهداف التنوع للشركة فيساعدنا في ضمان توفير فوائد التكنولوجيا للجميع.

فهدف إمكانية الوصول لذوي الاحتياجات لشركة HP يتركز في تصميم وإنتاج وتسويق منتجات وخدمات يمكن استخدامها بواسطة أي شخص بفعالية، بما في ذلك ذوي الاحتياجات الخاصة، إما بشكل مستقل أو مع أجهزة مساعدة ملائمة.

ومن أجل تحقيق هذا الهدف، تحدد "سياسة الوصول لذوي الاحتياجات الخاصة" هذه سبعة أهداف رئيسية ًلتوجيه أعمال HP. ومن المتوقع أن يدعم جميع المديرين والموظفين في HP هذه الأهداف وان يطبقوها وفقًا لأدوارهم ومسؤولياتهم التالية :

- رفع مستوى الوعي بمشاكل الوصول لذوي الاحتياجات الخاصة في شركة HP المتعلقة بسهولة الوصول وتزويد موظفينا بالتدريب اللازم لتصميم المنتجات والخدمات سهلة الوصول وإنتاجها وتسويقها وتوفيرها.
- تطوير توجيهات مرتبطة بسـهولة الوصول إلى المنتجات والخدمات، وإنشـاء مجموعات تشـرف علىي تطبيق هذه التوجيهات عند تطوير المنتجات حيث يكون الأمر ممكنًا من ناحية التنافس والتقنية والجوانب الاقتصادية.
	- إشراك ذوي الإعاقة في تطوير إرشادات الوصول لذوي الاحتياجات الخاصة وتصميم المنتجات والخدمات واختبارها.
- توثيق ميزات إمكانية الوصول لذوي الاحتياجات الخاصة وتوفير المعلومات عن منتجات HP وخدماتها للجمهور بشكل قابل للوصول.
	- إنشاء علاقات مع رواد موفري التقنيات والحلول المرتبطة بإمكانية الوصول.
	- دعم البحث والتطوير الداخليين والخارجيين بشكل يؤدي إلى تحسين التقنيات المساعدة ذات الصلة بمنتجات HP وخدماتها.
		- تقديم والدعم والمساهمة في صياغة معايير وتوجيهات إمكانية الوصول في الصناعة.

### (IAAP) International Association of Accessibility Professionals

مؤسسة IAAP عبارة عن مؤسسة غير ربحية تركز على تطوير المحترفين في مجال إمكانية الوصول من خلال إنشاء العلاقات والتثقيف والاعتماد والشهادات. ويكون الغرض من هذا كله مساعدة المحترفين في مجال إمكانية الوصول على تطوير سيرتهم المهنية وتعزيزها وزيادة تمكن المؤسسات من دمج مبادئ إمكانية الوصول في منتجاتهم وبنيتهم الأساسية. <span id="page-29-0"></span>وبوصفها عضو مؤسس، انضمت شركة HP للمشاركة مع منظمات أخرى لتطوير مجال الوصول لذوي الاحتياجات الخاصة. يدعم هذا الالتزام هدف شركة HP بخصوص إمكانية الوصول لذوي الاحتياجات الخاصة المتمثل في تصميم وإنتاج وتسويق المنتجات والخدمات التي يمكن للمعاقين استخدامها بكفاءة.

سوف ستعزز رابطة IAAP حرفتنا بربط الأفراد والطلاب والمؤسسات على مستوى العالم مما يتيح لكل منهم التعلم من غيره. إذا أردت الحصول على معلومات إضافية، انتقل إلى http://www.accessibilityassociation.org للانضمام إلى الملتقى على الإنترنت والاشتراك في الرسائل الإخبارية ومعرفة المزيد عن خيارات العضوية.

### **إيجاد أفضل تقنية مساعدة**

يجب أن يتمكن الجميع، بما في ذلك ذوي الإعاقات المرتبطة بالعمر أو الإعاقات الأخرى، أن يتمكن من التواصل والتعبير عن أنفسهم والاتصال بالعالم بواسطة الوسائل التقنية. تلتزم شركة HP بزيادة التوعية تجاه إمكانية الوصول داخل HP ولدى عملائنا وشركائنا. هناك تقنيات مساعدة متعددة تجعل منتجات HP أسهل للاستخدام — بما في ذلك الخطوط السهلة للقراءة والتعرف على الصوت الذي يجعل اليدين حرتين وغيرها من التقنيات المساعدة التي تساعدك في حالات مختلفة أخرى. كيف تختار؟

### **تقييم احتياجاتك**

يمكن للتكنولوجيا مساعدتك في إطلاق القوة الكامنة بداخلك. إذ تزيل التكنولوجيا المساعدة الحواجز وتساعدك في زيادة الحرية والاستقلال في البيت والعمل والمجتمع. كما تساعد التكنولوجيا المساعدة (AT (في زيادة الإمكانات الوظيفية للتكنولوجيا الإلكترونية وتكنولوجيا المعلومات وتحافظ عليها وتحسنها.

يمكنك الاختيار من منتجات عديدة للتقنيات المساعدة. يجب أن يسمح لك تقييم "التقنية المساعدة" بتقييم العديد من المنتجات والإجابة عن أسئلتك وتسهيل اختيارك لأفضل حل لحالتك. وستجد العديد من المتخصصين المؤهلين لإجراء تقييمات "التقنيات المساعدة" في مجالات عدة، بما في ذلك تلك المرخصة أو المعتمدة في العلاج الطبيعي، والعلاج المهني، وعلم أمراض النطق/اللغة، وغيرها من مجالات الخبرة. كما ستجد متخصصين في مجالات غير معتمدة وغير مرخصة يمكنهم تقديم معلومات تقييمية. ستحتاج إلى السؤال عن خبرة الفرد وتجربته ورسومه لتحديد ما إذا كانت مناسبة لاحتياجاتك.

### **إمكانية الوصول لمنتجات** HP

توفر الارتباطات التالية معلومات عن ميزات إمكانية الوصول والتقنيات المساعدة إن كانت بما في ذلك تلك الموجودة في منتجات مختلفة لشركة HP. ستساعدك هذه الموارد على اختيار الميزات المعينة للتقنيات المساعدة والمنتجات المناسبة لحالتك.

- [\(Windows 10 Mobile](http://support.hp.com/us-en/document/c05227029)) الوصول إمكانية [خيارات HP Elite x3](http://support.hp.com/us-en/document/c05227029) ●
- أجهزة [الكمبيوتر](http://support.hp.com/us-en/document/c03543992) من [HP](http://support.hp.com/us-en/document/c03543992) ذات نظام [التشغيل](http://support.hp.com/us-en/document/c03543992) [7 Windows خيارات](http://support.hp.com/us-en/document/c03543992) إمكانية الوصول
- أجهزة [الكمبيوتر](http://support.hp.com/us-en/document/c03672465) من [HP](http://support.hp.com/us-en/document/c03672465) ذات نظام [التشغيل](http://support.hp.com/us-en/document/c03672465) [8 Windows خيارات](http://support.hp.com/us-en/document/c03672465) إمكانية الوصول
- أجهزة [الكمبيوتر](http://support.hp.com/us-en/document/c04763942) من [HP](http://support.hp.com/us-en/document/c04763942) ذات نظام [التشغيل](http://support.hp.com/us-en/document/c04763942) [10 Windows خيارات](http://support.hp.com/us-en/document/c04763942) إمكانية الوصول
- أجهزة [الكمبيوتر](http://support.hp.com/us-en/document/c03678316) اللوحية [HP](http://support.hp.com/us-en/document/c03678316) Slate 7 تمكين ميزات إمكانية الوصول على الكمبيوتر اللوحي من HP [لديك](http://support.hp.com/us-en/document/c03678316) [\(Android 4.1/Jelly Bean\)](http://support.hp.com/us-en/document/c03678316)
- أجهزة [الكمبيوتر](http://support.hp.com/us-en/document/c03790408) [SlateBook HP تمكين](http://support.hp.com/us-en/document/c03790408) ميزات إمكانية الوصول على الكمبيوتر اللوحي من [HP](http://support.hp.com/us-en/document/c03790408) [لديك \( Android](http://support.hp.com/us-en/document/c03790408) [\(4.3, 4.2/Jelly Bean](http://support.hp.com/us-en/document/c03790408)
- أجهزة [الكمبيوتر](https://support.google.com/chromebook/answer/177893?hl=en&ref_topic=9016892) [Chromebook HP](https://support.google.com/chromebook/answer/177893?hl=en&ref_topic=9016892) تمكين ميزات الوصول لذوي [الاحتياجات](https://support.google.com/chromebook/answer/177893?hl=en&ref_topic=9016892) الخاصة على أجهزة الكمبيوتر [HP](https://support.google.com/chromebook/answer/177893?hl=en&ref_topic=9016892) [Chromebook](https://support.google.com/chromebook/answer/177893?hl=en&ref_topic=9016892) [أو](https://support.google.com/chromebook/answer/177893?hl=en&ref_topic=9016892) [Chromebox](https://support.google.com/chromebook/answer/177893?hl=en&ref_topic=9016892)) بنظام [تشغيل](https://support.google.com/chromebook/answer/177893?hl=en&ref_topic=9016892) [Chrome\(](https://support.google.com/chromebook/answer/177893?hl=en&ref_topic=9016892)
	- [Shopping HP أجهزة](http://store.hp.com/us/en/ContentView?eSpotName=Accessories&storeId=10151&langId=-1&catalogId=10051) محيطية لمنتجات [HP](http://store.hp.com/us/en/ContentView?eSpotName=Accessories&storeId=10151&langId=-1&catalogId=10051)

إذا كنت بحاجة إلى المزيد من الدعم بخصوص ميزات إمكانية الوصول على منتج HP خاصتك فراجع [الاتصال](#page-32-0) [بالدعم](#page-32-0) في صفحة .٢٧

ارتباطات إضافية لشركاء خارجيين وموردين آخرين والتي قد تقدم المزيد من المساعدة:

- <span id="page-30-0"></span>[\(Microsoft Office](http://www.microsoft.com/enable) [،Windows 10](http://www.microsoft.com/enable) [،Windows 8](http://www.microsoft.com/enable) [،Windows 7\) Microsoft Accessibility](http://www.microsoft.com/enable) عن [معلومات](http://www.microsoft.com/enable)●
	- [معلومات](https://www.google.com/accessibility/) إمكانية الوصول في منتجات [Google](https://www.google.com/accessibility/)) [نظام](https://www.google.com/accessibility/) [Android](https://www.google.com/accessibility/) [و](https://www.google.com/accessibility/) [Chrome](https://www.google.com/accessibility/) [و](https://www.google.com/accessibility/) [Apps Google\(](https://www.google.com/accessibility/)
		- التقنيات [المساعدة](http://www8.hp.com/us/en/hp-information/accessibility-aging/at-product-impairment.html) بترتيب حسب نوع الإعاقة
		- التقنيات [المساعدة](http://www8.hp.com/us/en/hp-information/accessibility-aging/at-product-type.html) بترتيب حسب نوع المنتج
		- موردو التقنيات [المساعدة](http://www8.hp.com/us/en/hp-information/accessibility-aging/at-product-descriptions.html) مع وصف المنتجات
		- [\(ATIA\) Assistive Technology Industry Association](http://www.atia.org/)

## **المعايير والتشريعات**

### **المعايير**

تم وضع المادة ٥٠٨ من معايير نظام المشتريات الاتحادي (FAR (من قبل مجلس الوصول الأمريكي للتعامل مع الوصول إلى تكنولوجيا المعلومات والاتصالات (ICT (للأشخاص ذوي الإعاقات الجسدية أو الحسية أو الإدراكية . تحتوي المعايير على معايير فنية خاصة بأنواع مختلفة من التقنيات، بالإضافة إلى المتطلبات المستندة إلى الأداء التي تركز على الإمكانيات الوظيفية للمنتجات المشمولة. هناك معايير محددة تغطي البرامج والتطبيقات وأنظمة التشغيل والمعلومات والتطبيقات المستندة إلى الإنتنرت وأجهزة الكمبيوتر ومنتجات الاتصالات والفيديو والوسائط المتعددة والمنتجات المغلقة ذاتية الاحتواء.

### EN 301 549 **–** Mandate 376

تمت صياغة معيار 549 301 EN من قبل الاتحاد الأوروبي ضمن 376 Mandate كونه الأساس وراء مجموعة أدوات على الإنترنت للشراء العمومي لمنتجات ICT. يحدد هذا المعيار المتطلبات الوظيفية المرتبطة بإمكانية الوصول والمنطبقة على منتجات وخدمات ICT إلى جانب وصف لإجراءات الاختبار وأساليب التقييم لكل من متطلبات إمكانية الوصول.

### (WCAG) Web Content Accessibility Guidelines

تساعد توجيهات إمكانية الوصول إلى محتوى الإنترنت Guidelines Accessibility Content Web) WCAG( الصادرة عن مبادرة Initiative Accessibility Web) WAI (لمنظمة C3W إنها تساعد مصممي تطبيقات الإنترنت ومطوريها على إنشاء مواقع أكثر مناسبة لاحتياجات المعاقين أو ذوي القيوم المرتبطة بالعمر. تعزز WCAG إمكانية الوصول على امتداد النطاق الكامل لمحتوى الويب (من نصوص وصور وصوت وفيديو) وتطبيقات الويب. يمكن تنفيذ اختبارات WCAG بدقة كما أنها سهلة الفهم والاستخدام وتتيح لمطوري الويب مرونة الابتكار. كما تم التصديق [.ISO/IEC 40500:2012](http://www.iso.org/iso/iso_catalogue/catalogue_tc/catalogue_detail.htm?csnumber=58625/) كمعيار WCAG 2.0 على

֧<u>֓</u>֖֚֓ تتناول WCAG على وجه الخصوص الحواجز أمام الوصول إلى تجربة الويب من قبل المعاقين بصريًّا وسـمعيًّا وبدنيًّا ֧<u>֓</u>֖֚֓ ֧<u>֓</u>֖֚֓ وعقليًّا وعصبيًّا ومن قبل مستخدمي الإنترنت المتقدمين في العمر ذوي الاحتياجات المرتبطة بالوصول. تحددً 2.0 WCAG خصائص المحتويات القابلة للوصول:

- **قابلة للإدراك** (مثلاً من خلال توفير بدائل نصية للصور والعناوين الفرعية للصوت والتكييف للعروض التقديمية وتعديل تباين الألوان)
	- **قابلة للتشغيل** (من خلال توفير الوصول الخاص بلوحة المفاتيح وتباين الألوان وتوقيت الإدخال وتجنب الارتعاش وسهولة التنقل)
		- **قابلة للتفهم** (بمعالجة قضايا المقروئية والتوقع والمساعدة على الإدخال)
			- **متينة** (مثلاً من خلال معالجة التوافق مع التقنيات المساعدة)

### **التشريعات والتنظيمات**

<span id="page-31-0"></span>تتزايد الأهمية التشريعية لإمكانية الوصول إلى التقنية والمعلومات بمرور الوقت. تقدم الا رتباطات الواردة أدناه معلومات عن التشريعات والتنظيمات والمعايير الأساسية.

- الولايات [المتحدة](http://www8.hp.com/us/en/hp-information/accessibility-aging/legislation-regulation.html#united-states)
	- [كندا](http://www8.hp.com/us/en/hp-information/accessibility-aging/legislation-regulation.html#canada)
	- [أوروبا](http://www8.hp.com/us/en/hp-information/accessibility-aging/legislation-regulation.html#europe)
- المملكة [المتحدة](http://www8.hp.com/us/en/hp-information/accessibility-aging/legislation-regulation.html#united-kingdom)
	- [أستراليا](http://www8.hp.com/us/en/hp-information/accessibility-aging/legislation-regulation.html#australia)
	- حول [العالم](http://www8.hp.com/us/en/hp-information/accessibility-aging/legislation-regulation.html#worldwide)

# **موارد وارتباطات مفيدة عن إمكانية الوصول**

قد تكون المنظمات التالية بمثابة موارد جيدة للمعلومات عن الإعاقات المرتبطة بالعمر والإعاقات الأخرى.

```
ملاحظة: هذه ليست قائمة شاملة. أسماء المنظمات الواردة هنا هي للعلم فقط. ولا تتحمل شركة HP أية
مسؤولية عن المعلومات أو جهات الاتصال قد تجدها على الإنترنت. وسرد هذه المنظمات لا يعني مصادقتها من
                                                                                          .HP
```
### **المنظمات**

- American Association of People with Disabilities (AAPD)  $\bullet$
- The Association of Assistive Technology Act Programs (ATAP) <sup>●</sup>
	- Hearing Loss Association of America (HLAA)
- Information Technology Technical Assistance and Training Center (ITTATC) <sup>e</sup>
	- Lighthouse International
	- National Association of the Deaf
	- National Federation of the Blind ●
- Rehabilitation Engineering & Assistive Technology Society of North America (RESNA)
	- Telecommunications for the Deaf and Hard of Hearing, Inc. (TDI)  $\bullet$ 
		- (WAI) W3C Web Accessibility Initiative <sup>●</sup>

### **المؤسسات التعليمية**

- مركز الإعاقات في جامعة ولاية كاليفورنيا، نورثردج (CSUN(
	- جامعة وسكونسين ماديسون، مركز ترايس
	- برنامج ملائمة الموارد الحاسوبية لجامعة مينيسوتا

## **موارد أخرى عن الإعاقات**

- <span id="page-32-0"></span>(Americans with Disabilities Act) ADA برنامج المساعدة الفنية بخصوص
	- ILO Global Business and Disability network
		- **EnableMart**
		- ملتقى الإعاقات الأوروبي
		- شبكة تكييف أماكن العمل
			- Microsoft Enable

### **ارتباطات** HP

[استمارة](https://h41268.www4.hp.com/live/index.aspx?qid=11387) الاتصال بنا عبر الإنترنت

دليل الأمان [والراحة](http://www8.hp.com/us/en/hp-information/ergo/index.html) من [HP](http://www8.hp.com/us/en/hp-information/ergo/index.html)

قسم مبيعات [القطاع](https://government.hp.com/) العام لدى [HP](https://government.hp.com/)

## **الاتصال بالدعم**

**ملاحظة:** يتوفر الدعم باللغة الإنجليزية فقط.

- العملاء الصم أو ضعاف السمع الذين لديهم أسئلة حول الدعم الفني أو إمكانية الوصول لذي الاحتياحات الخاصة بمنتجات HP:
- يمكن استخدام WebCapTel/VRS/TRS للاتصال بالرقم ٧٠٥٨ ٦٥٦ (٨٧٧) أيام الاثنين إلى الجمعة، من الساعة ٦ ص إلى ٩ م حسب التوقيت الجبلي.
- العملاء ذوي الإعاقات المرتبطة بالعمر أو الإعاقات الأخرى الذين يريدون طرح الأسئلة عن الدع الدعم الفني أو إمكانية الوصول إلى منتجات HP، يمكنهم اختيار واحد من الخيارات التالية:
- الاتصال بالرقم ٥٧٠٧ ٢٥٩ (٨٨٨) أيام الاثنين إلى الجمعة، من الساعة ٦ ص إلى ٩ م حسب التوقيت الجبلي.
	- تعبئة استمارة الاتصال لذوي الإعاقات [المرتبطة](https://h41268.www4.hp.com/live/index.aspx?qid=11387) بالعمر أو الإعاقات الأخرى.

# **٨ المواصفات**

## **مواصفات الماسحة الضوئية**

### **جدول ٨- ١ مواصفات الماسحة الضوئية**

<span id="page-33-0"></span>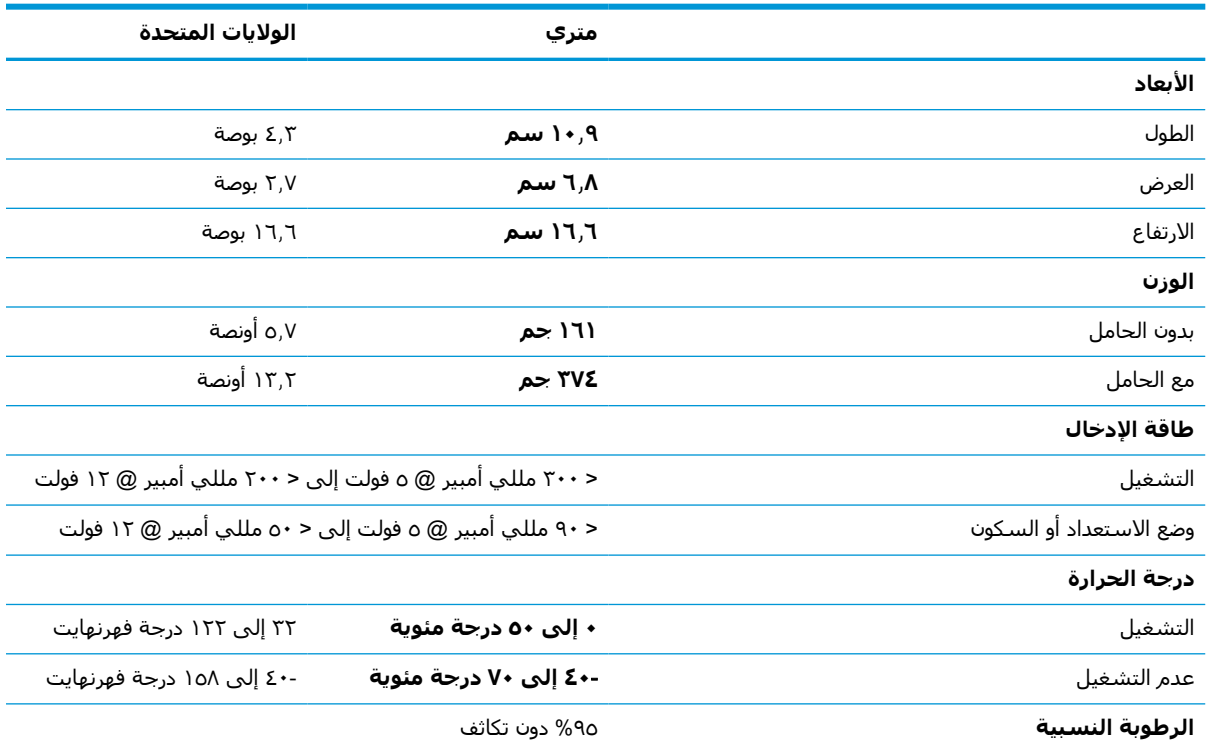

# **عمق المجال** (DOF) (**نموذجي**)\*

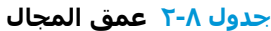

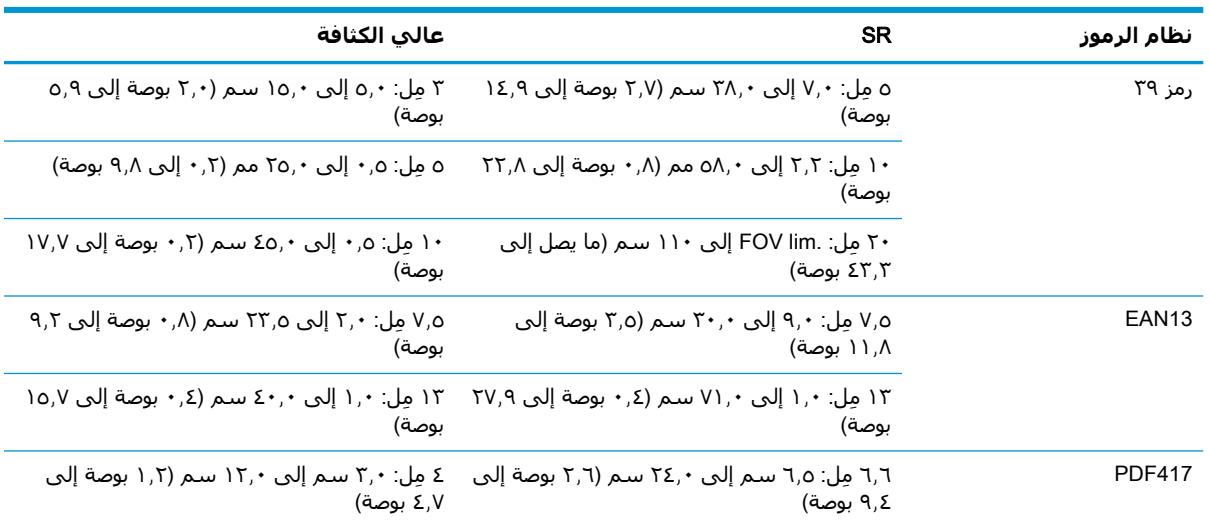

<span id="page-34-0"></span>

| نظام الرموز | <b>SR</b>                                                                                              | عالب الكثافة                                                                              |
|-------------|----------------------------------------------------------------------------------------------------|-------------------------------------------------------------------------------------------|
|             | ١٠ مِل: ٢,٥ إلى ٤١,٠ سم (١,٠ بوصة إلى ١,٦,١    ٦,٦ مِل: ٥,٠ إلى ٢,٥ ، ٢٣ سم (٠,٢ بوصة إلى ٩,٢<br>بوصة) | بوصة)                                                                                     |
|             | ١٥ مل: ٢,٢ سم إلى ٦٥,٠ سم (٠,٩ بوصة إلى<br>٢٥.٦ يوصة)                                                  | ۱۰ مل: ۰٫٥ إلى ۳۱٫۰ سم (۲٫۲ بوصة إلى ۱۲٫۲<br>بوصة)                                        |
| Datamatrix  | ۱۰ مل: ٥٫٥ الي ٢٧٫٠ سم (٢٫٢ الي ٦٠٫٦ دا<br>بوصة)                                                       | ه مل: ٥٫٥ الي ٩٫٠ سم (٢٫٢ الي ٥٫٥ يوصة)                                                   |
|             | بوصة)                                                                                                  | ١٥ مِل: ٢,٨ إلى ٤١,٠ لسم (١,١ بوصة إلى ١٦,١ - ١٠ مِل: ٢,٢ إلى ٢٧,٠ سم (٠,١ إلى ١٠,٦ بوصة) |
| أقصى دقة    | أصغر 1D = Σ مل                                                                                         | أصغر 1D = ۳ مل                                                                            |
|             | أصغر PDF417 = ٥ مل                                                                                     | أصغر PDF417 = ۳ مل                                                                        |
|             | آصغر Datamatrix = ٥.٥ مل                                                                               | اصغر Datamatrix = ٤ مل                                                                    |

**جدول ٨-٢ عمق المجال (ُيتبع)**

١٣ مل DOF استنادًا إلى EAN. تأخذ كل الرموز أحادية البعد رمز ٣٩. كل الملصقات درجة A، درجة الإضاءة المثلى هي ٢٠° درجة، زاوية الانحراف هي ١٠ .°

## **إمكانية فك الشفرة**

#### **جدول ٨- ٣ إمكانية فك الشفرة**

#### **إمكانية فك الشفرة**

#### **الرموز الشريطية أحادية البعد**

،(ISSNو ISBN / Bookland ذلك في بما (UPC/EAN/JAN ،(P2 /P5 ذلك في بما (UPC/EAN/JAN ،(8 ،13 ،E ،UPC/EAN/JAN (A ،(Code39 CIP (French Pharmaceutical ،Code 39 Trioptic ، بالكامل)، Code39 CIP (French Pharmaceutical ،Code 39 T Code ،Code 128 ،(Code 32 (Italian Pharmacode 39 ،Danish PPT ،(LOGMARS (Code 39 w/ standard check digit enabled ،Matrix 2 of 5 ،Discrete 2 of 5 ،Industrial 2 of 5 ،(Interleaved 2 of 5 CIP (HR ،Standard 2 of 5 ،Interleaved 2 of 5 ،128 ISBT ،Plessey ،PZN ،MSI ،Code 93 ،EAN 128 ،ABC Codabar ،(Codabar (NW7 ،Codabar ،Code 11 ،IATA 2 of 5 Air cargo code ،GS1 DataBar Truncated ،GS1 DataBar Expanded ،GS1 DataBar Limited ،GS1 DataBar Omnidirectional ،Anker Plessey .DATABAR Expanded Coupon

#### **الرموز المكدسة ثنائية الأبعاد**

يمكن للماسحة الضوئية فك تشفير أنظمة الرموز الآتية باستخدام أطر متعددة (مثل فك شفرة متعددة الأطر): Datamatrix و Inverse Datamatrix. يمكنك تكوين Datamatrix للمعلمات التالية: عادية أو مقلوبة، مربع أو مستطيل، طول البيانات (1 - 3600 حرفًا)، Maxicode، رموز QR (QR وQR Micro ورموز QR متعددة)، Aztec والرموز البريدية - (البريد الأسترالي، البريد الياباني، بريد KIX، رمز الكوكب، Postnet، رمز البريد الملكي (RM45CC)، باركود البريد الذكي (IMB)، البريد السويدي، بريد البرتغال)، 29 LaPoste A/R، 29، م14 Micro PDF417، مكونات GS1 (1 - 12)، French CIP13؛ French CIP13؛ الشفرة الخيطية GS1 المكدسة متعددة الاتجاهات؛ الشفرة الخيطية 1GS الممددة المكدسة؛ مكونات الشفرة الخيطية 1GS؛ الرمز الصيني الحساس؛ الرموز ثنائية الأبعاد المعكوسة .

> **.** من المقبول أن يتم معالجة هذه المعلمة بواسطة ULE.

يمكن أن يقوم البرنامج بتطبيق Control Decoding Reverse/Normal) تحكم فك الشفرة العادي/المعكوس) على أنظمة الرموز التالية : Datamatrix وQR وQR Micro وAztec و الرمز الصيني الحساس.